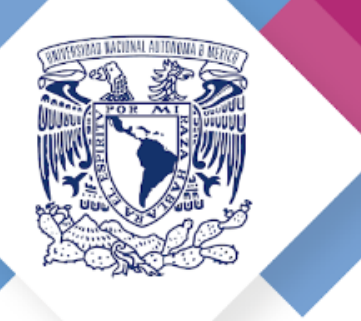

# Guía para integrar el expediente de Titulación

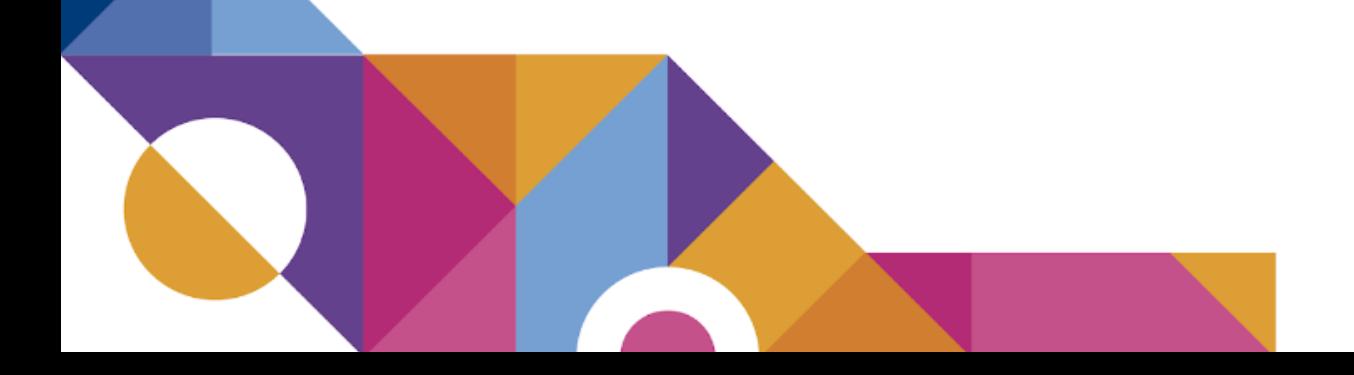

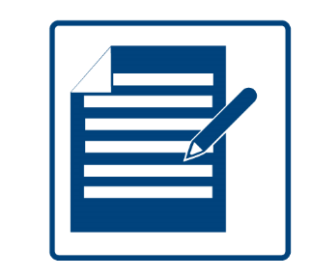

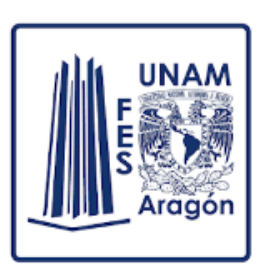

# Integración del Expediente de Titulación

Para iniciar los trámites de titulación es necesario integrar la documentación para tu expediente digital en el Sistema de [Seguimiento](https://seguimientotitulacion.unam.mx/) del proceso de titulación universitaria, el cual avalará la emisión de tu título, estos documentos serán revisados por tu Jefatura de Carrera y por Servicios Escolares.

Posteriormente, se recibirán en el Departamento de Servicios Escolares para integrar el Expediente Único de Titulación, después preparar el Acta de titulación para la toma de protesta o el examen profesional y finalmente ser enviados a la Dirección General de Administración Escolar (DGAE), dependencia encargada de la expedición del título.

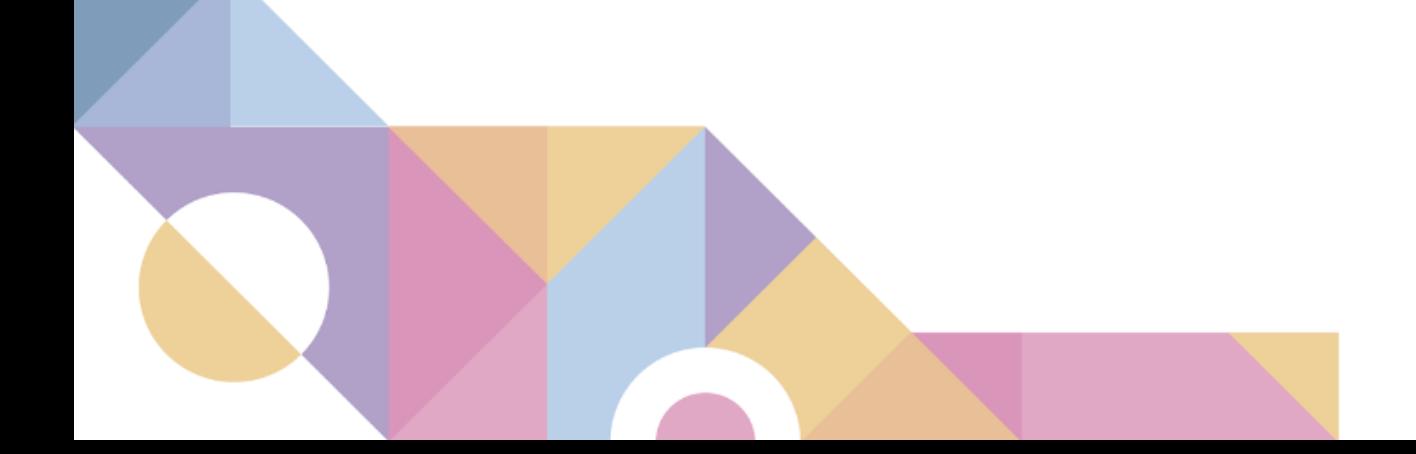

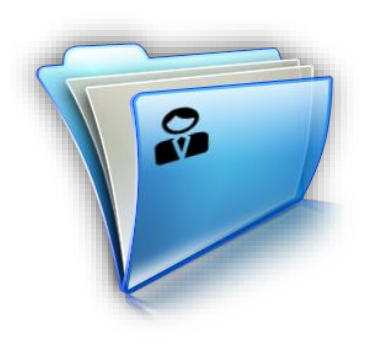

# Sistema de Seguimiento de Titulación

Ingresa en el Sistema de Seguimiento de titulación (<https://seguimientotitulacion.unam.mx/>) con tu número de [cuenta y el NIP con el que ingresas al Sistema Integral de Administración Escolar \(SIAE https://www.dgae](https://www.dgae-siae.unam.mx/www_gate.php)siae.unam.mx/www\_gate.php). El número de cuenta debe ser a nueve dígitos y sin guiones. Ejemplos: 087654321 987[654321](https://seguimientotitulacion.unam.mx/)

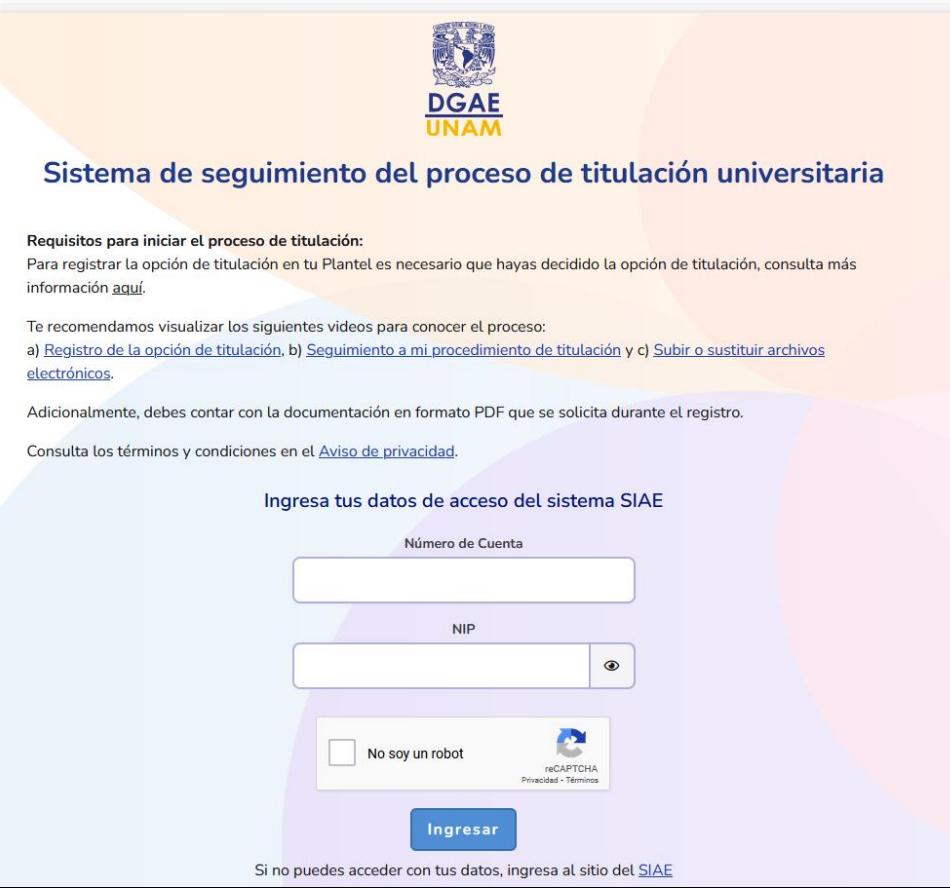

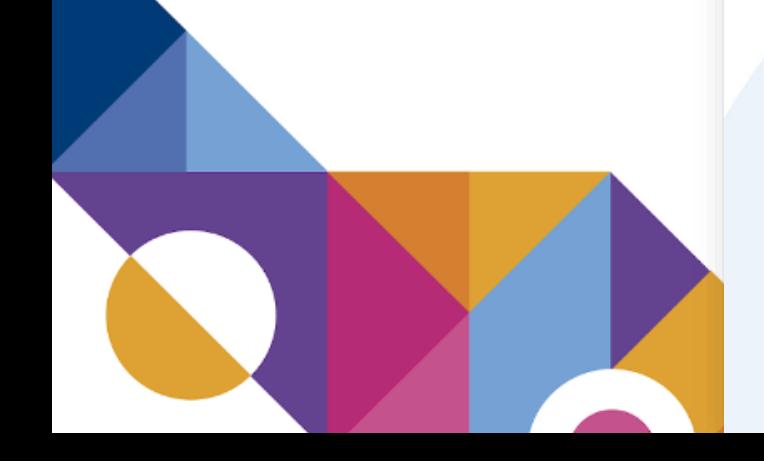

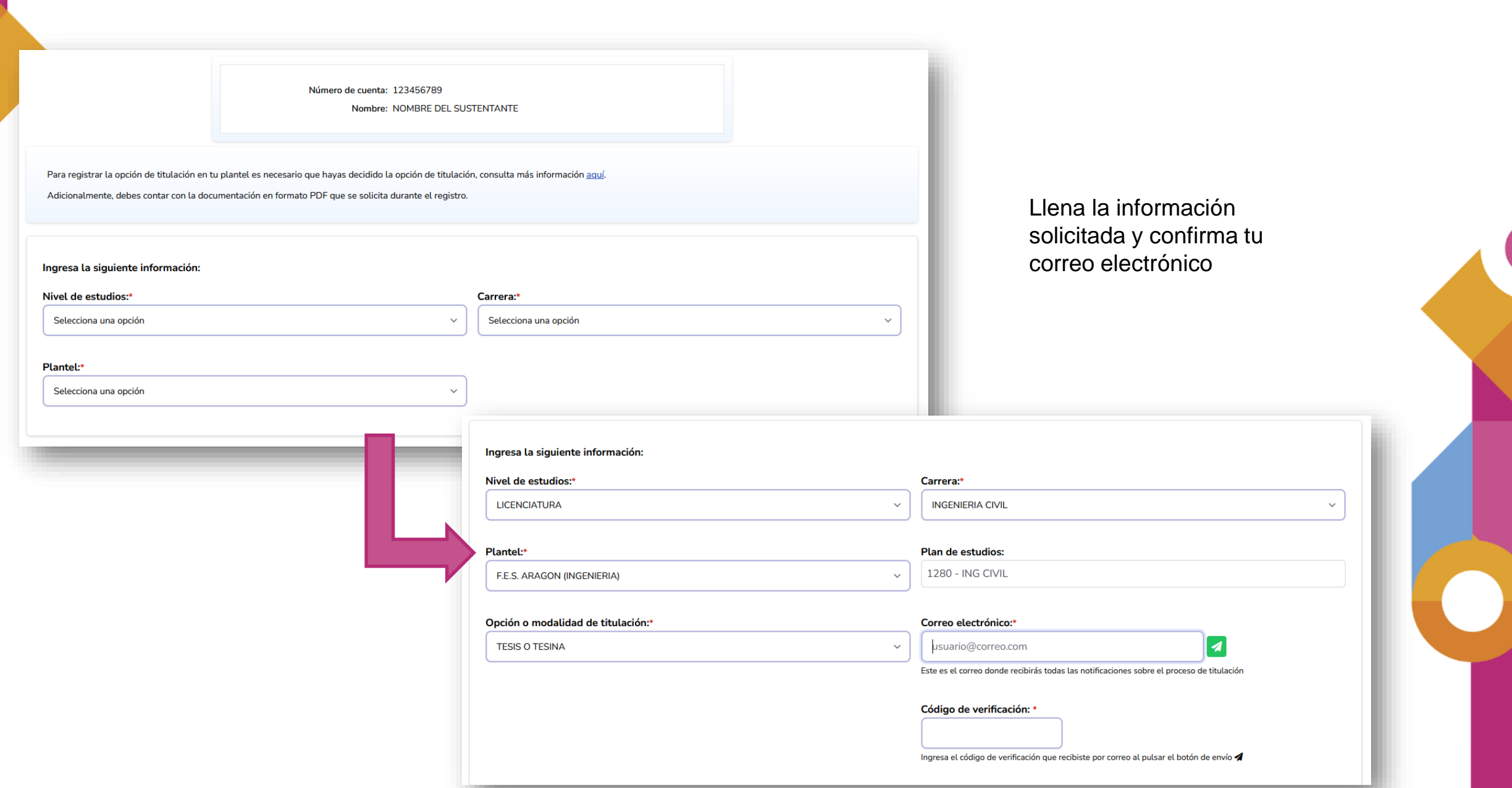

Carga los documentos iniciales para registrar tu opción de titulación:

- Carta de término y Constancia de liberación de Servicio Social
- Certificado de Estudios
- Revisión de Estudios Documental liberada
- Los demás requisitos que requiere el plan de estudios (Constancias de Idiomas, Constancias de Computación, Constancias de cursos, Prácticas profesionales, etc.)

Nota: Si tu plan de estudios requiere más de una de las constancias, sube todas las del mismo tipo en un mismo documento.

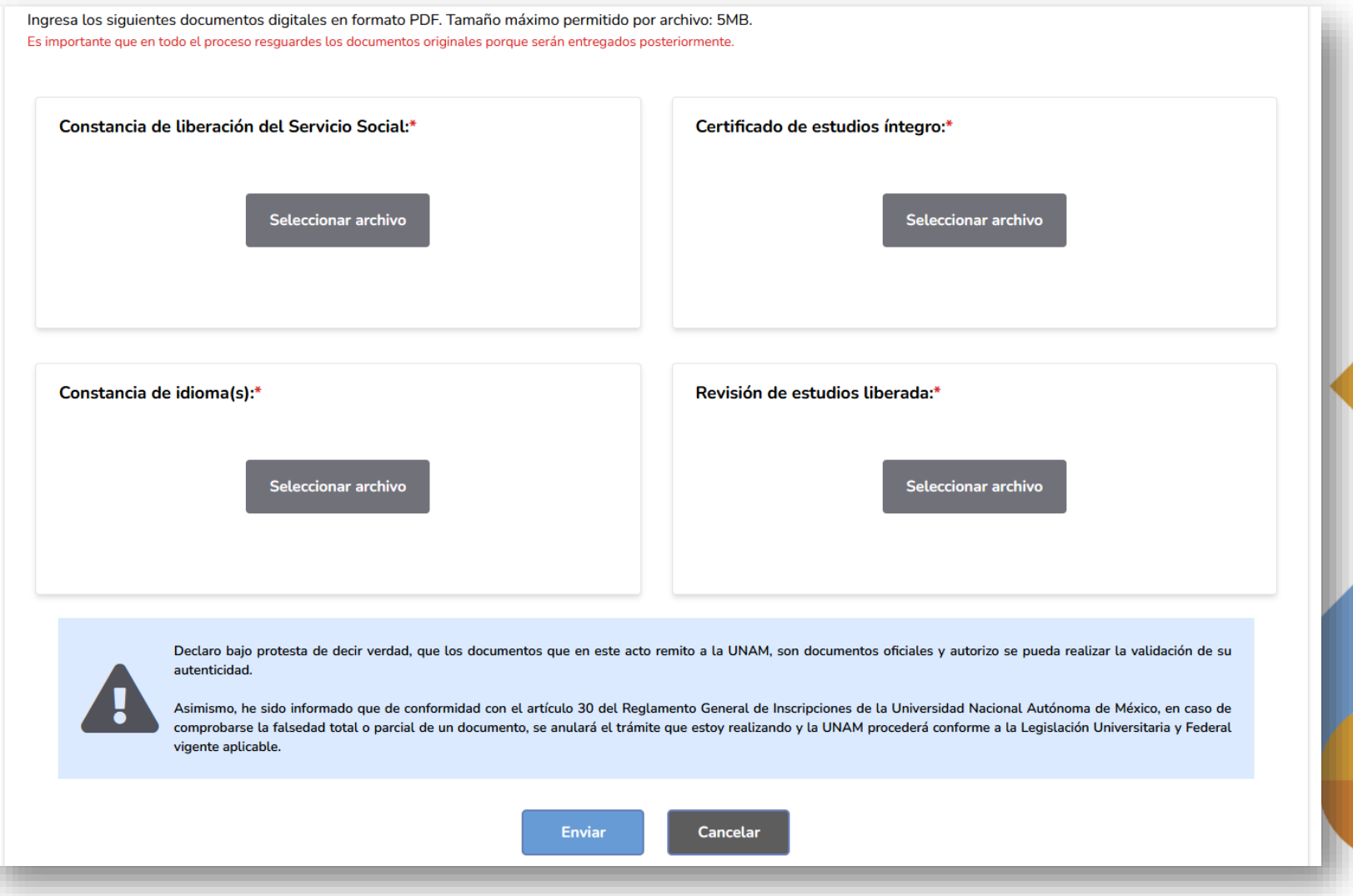

## 1. Carta de liberación de servicio social

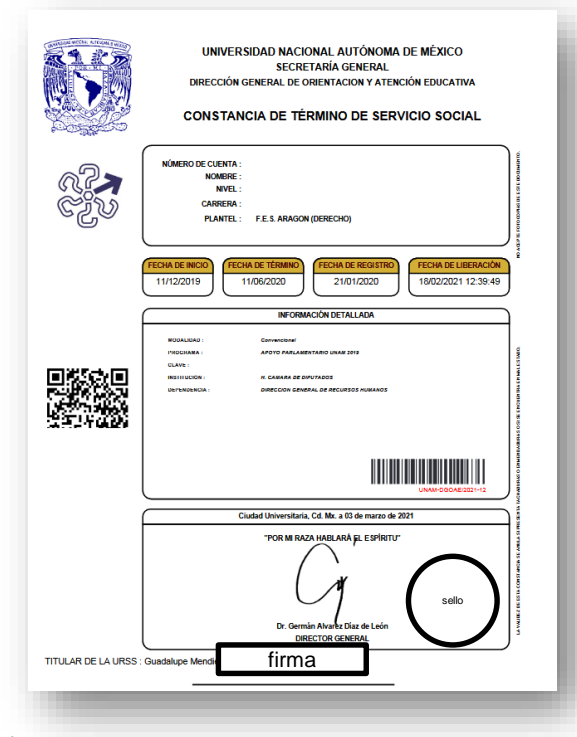

Descárgala desde el sistema de Servicio Social de la FES Aragón o solicítala en el Departamento de Servicio Social.

Importante: Revisa que el formato se encuentre sellado y firmado. Si el formato no se parece al de la imagen o se va a liberar tu Servicio Social por Art. 52 o por Art. 91, tienes que subir en un solo documento PDF tanto el Término como la Liberación del Servicio Social.

## 2. Certificado de Estudios

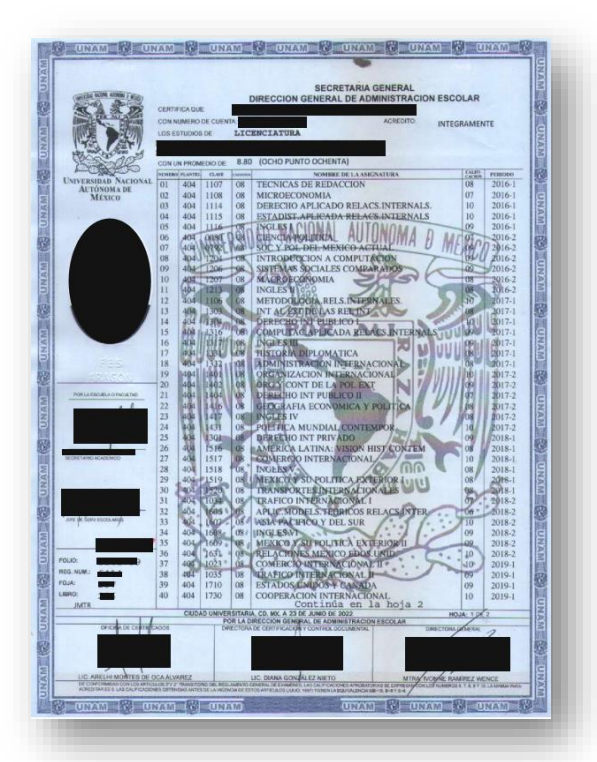

Tra[mita el Certificado en el Departamento de Servicios](#page-7-0)  Escolares, consulta más información sobre este trámite en [http://aragon.dgae.unam.mx/info/tram\\_certificado.html](http://aragon.dgae.unam.mx/info/tram_certificado.html)

# 3. Revisión de Estudios Documental

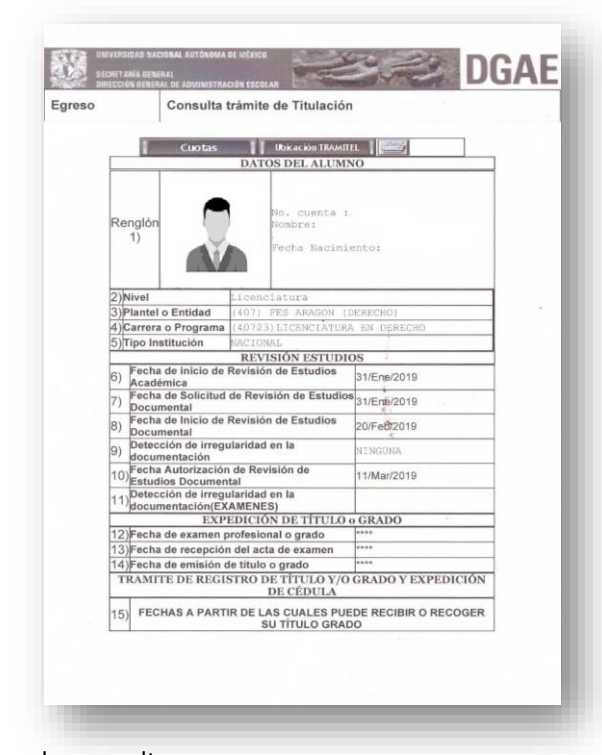

La puedes consultar en: [https://ingreso.dgae.unam.mx:8020/consulta\\_avance\\_sl](https://ingreso.dgae.unam.mx:8020/consulta_avance_sl)

El usuario y la contraseña que te solicitan, son los mismos con los que ingresas al SIAE para consultar tu historial académico.

Si la Revisión de Estudios Documental no ha iniciado, contacta con tu jefatura de Carrera para que gestione la solicitud.

4. Si tu plan de estudios requiere como requisito para la titulación constancias de idioma, cómputo ó práctica profesional, anéxalas.

**CONSTANCIA** 

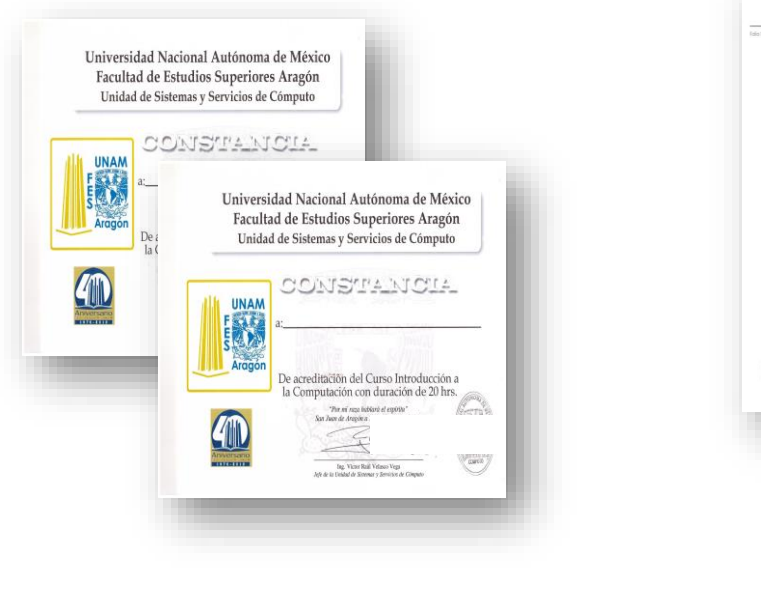

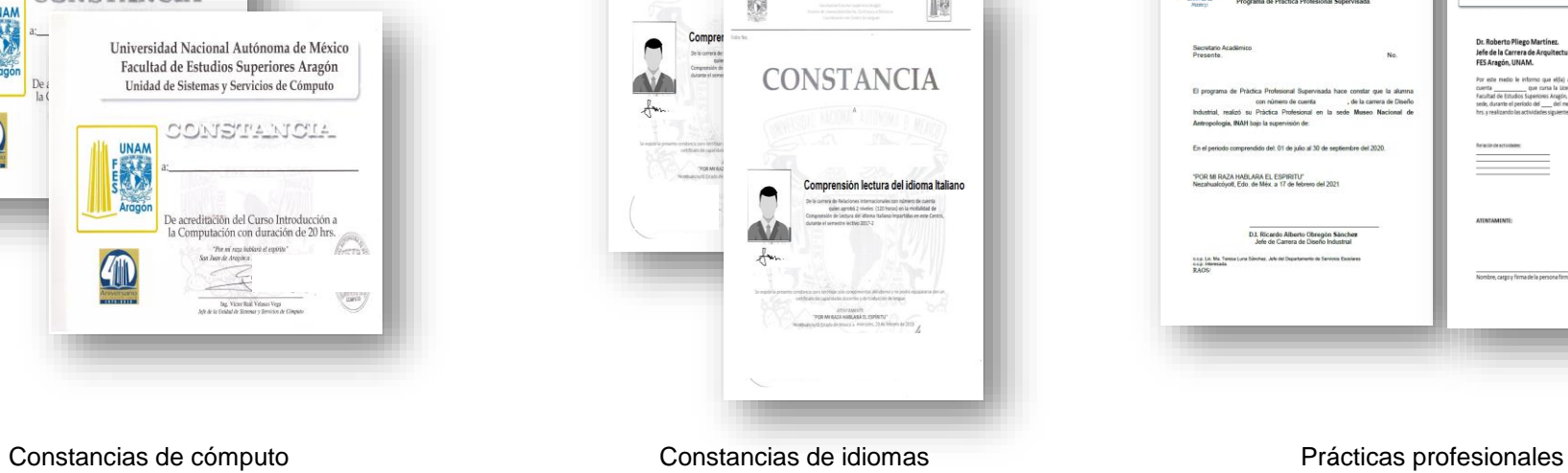

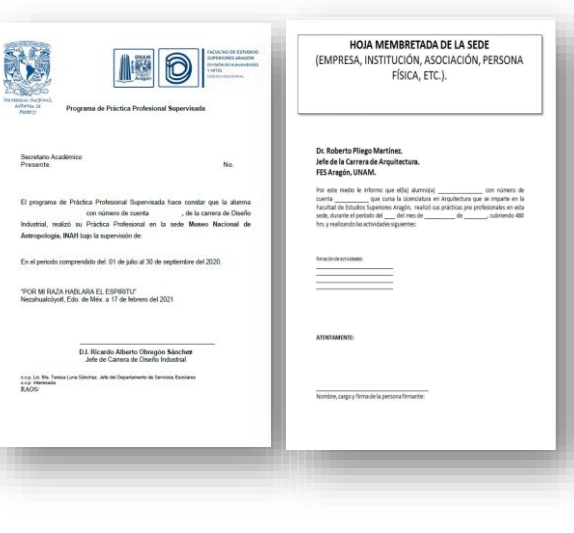

Las constancias las debes solicitar donde hayas realizado tus cursos de idiomas o cómputo, por ejemplo: en el Centro de Lenguas de la FES Aragón.

Recuerda que en el Sistema de Seguimiento se deben de subir todas las constancias de un mismo tipo en un solo archivo.

Para mayor información sobre estos documentos pregunta en tu Jefatura de Carrera.

# <span id="page-7-0"></span>¿Qué necesito para tramitar mi Certificado de Estudios?

Para tramitar el Certificado de Estudios, acude al Departamento de Servicios Escolares tu Historia Académica y dos fotografías tamaño óvalo credencial.

Para información más detallada, visita la página [http://aragon.dgae.unam.mx/i](http://aragon.dgae.unam.mx/info/tram_certificado.html) nfo/tram\_certificado.html

Historia Académica y dos (2) fotografías para trámite de Certificado de Estudios

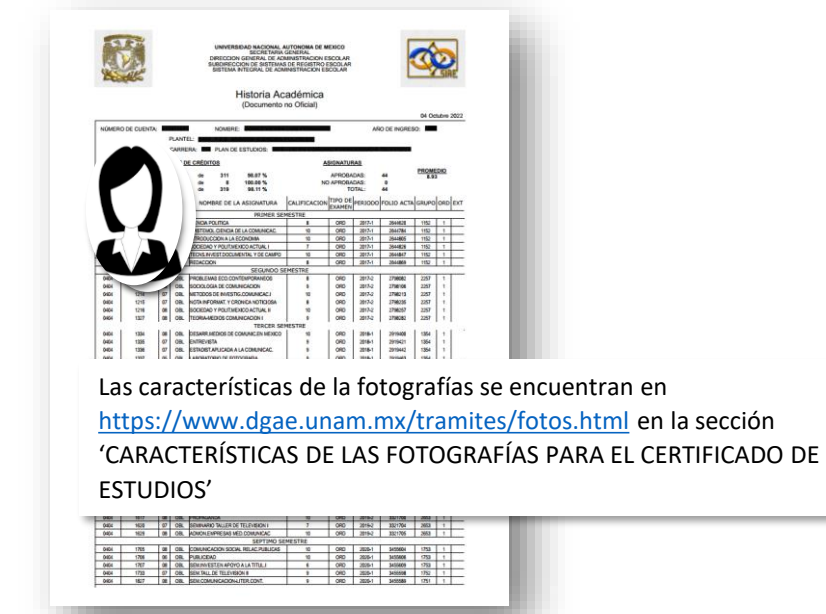

Descarga e imprime tu Historia Académica en [https://www.dgae-siae.unam.mx/www\\_gate.php](https://www.dgae-siae.unam.mx/www_gate.php) en la *sección "Registros académicos" en la opción "Trayectoria Escolar"*.

# **EXPEDIENTE DE TITULACIÓN**

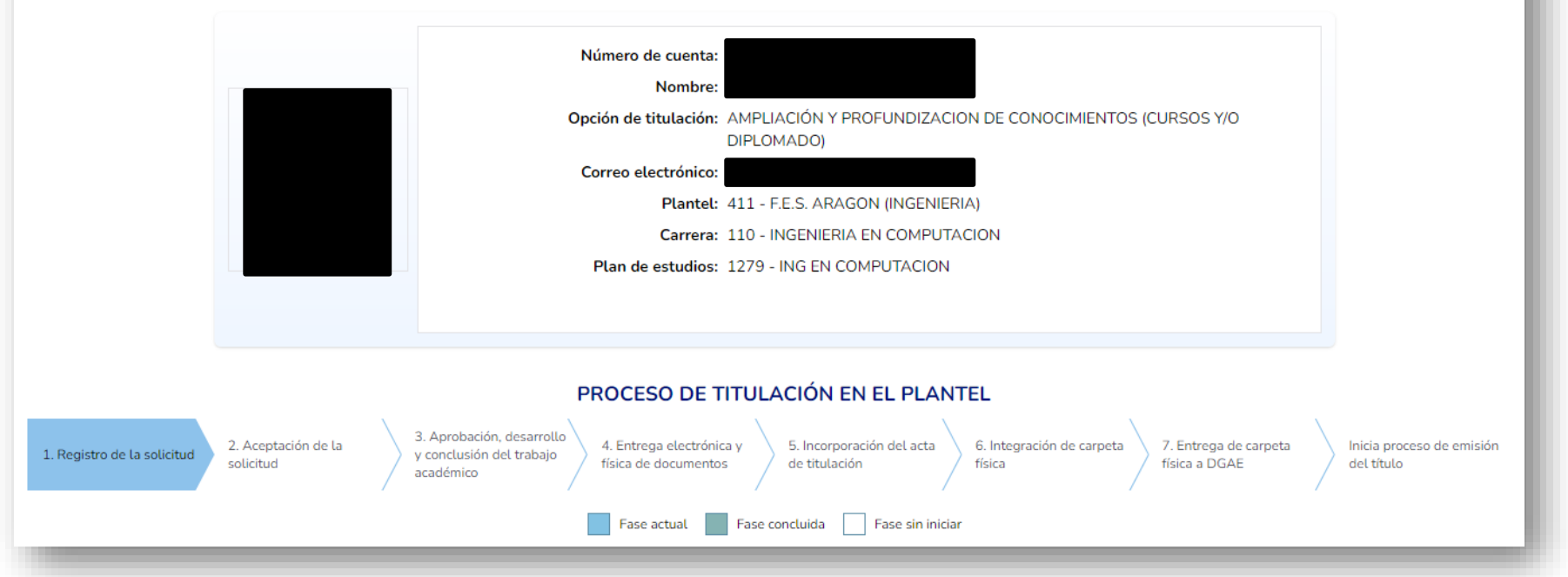

Una vez que se haya hecho el registro verás esta pantalla, en la cual se muestra el avance en el proceso de titulación

![](_page_9_Picture_37.jpeg)

Alumna o alumno

![](_page_9_Picture_38.jpeg)

En esta etapa, la Jefatura de Carrera revisa los documentos iniciales para titulación y valida la información sea correcta y se encuentre completa.

![](_page_9_Figure_4.jpeg)

## 2. Aceptación de la solicitud

![](_page_10_Picture_36.jpeg)

Una vez validada la información y si se cumplen con los requerimientos del plan de estudios para la titulación, la Jefatura de Carrera carga en el sistema el documento de autorización de la opción de titulación

![](_page_10_Figure_3.jpeg)

## 3. Aprobación, desarrollo y conclusión del trabajo académico

Alumna o alumno

![](_page_11_Picture_50.jpeg)

En este paso debes de subir el documento que comprueba que concluiste el requisito de la opción de titulación. Ejemplo: para diplomados es el diploma con calificaciones; para alto nivel académico el certificado; para tesis o tesina el escrito de término del trabajo escrito, etc.

Además la Protesta Universitaria de Integridad y Honestidad Académica y Profesional, la cual podrás descargar, desde la siguiente liga: [http://aragon.dgae.unam.mx/info/protesta\\_universitaria.html](http://aragon.dgae.unam.mx/info/protesta_universitaria.html)

![](_page_11_Figure_5.jpeg)

## 3. Aprobación, desarrollo y conclusión del trabajo académico

#### Alumna o alumno

![](_page_12_Picture_43.jpeg)

Si tu opción de titulación tiene trabajo escrito, deberás subir la Constancia de verificación del documento escrito emitido por la herramienta de identificación de coincidencias. Para obtener este documento, ponte en contacto con tu jefatura de carrera en cuanto tengas el documento de término del Trabajo Escrito firmado por tu asesor/a.

![](_page_12_Figure_4.jpeg)

![](_page_13_Picture_33.jpeg)

Para las opciones de titulación que requieren un trabajo escrito, la Jefatura de Carrera tendrá que subir el Oficio de asignación de jurado e igualmente los Votos aprobatorios emitidos por el jurado.

![](_page_13_Figure_2.jpeg)

# Documentos probatorios de la conclusión de la opción de titulación

- Modalidad I: Con Trabajo Escrito y Réplica Oral
	- Tesis o Tesina y Examen Profesional
	- Actividad de investigación en su alternativa de Tesis o Tesina
	- Seminario de Tesis o tesina

Para estas opciones de titulación se requiere el documento de término de trabajo escrito con el visto bueno del/de la asesor/a

![](_page_14_Picture_6.jpeg)

# Documentos probatorios de la conclusión de la opción de titulación

- Modalidad II: Con Trabajo Escrito, sin Réplica Oral
	- Actividad de apoyo a la docencia
	- Trabajo profesional
	- Servicio Social
	- Actividad de investigación en su alternativa de artículo académico

Para estas opciones de titulación se requiere el documento de término de trabajo escrito con el visto bueno del/de la asesor/a

![](_page_15_Picture_7.jpeg)

# Documentos probatorios de la conclusión de la opción de titulación

- Modalidad III: Sin Trabajo Escrito
	- Examen general de conocimientos externo
		- Testimonio de desempeño satisfactorio o sobresaliente
	- Totalidad de créditos y alto nivel académico
		- Certificado de Estudios
	- Estudios en posgrado
		- Boleta de calificaciones del primer semestre del posgrado
	- Ampliación y profundización de conocimientos en su alternativa de semestre adicional
		- Boleta de calificaciones de las asignaturas del semestre adicional
	- Ampliación y profundización de conocimientos en su alternativa de Cursos o Diplomadós de Educación Continua
		- Diploma por ambos lados, si es un diplomado externo a la FES Aragón, debe incluirse el documento que describe las calificaciones.

## 4. Entrega electrónica y física de documentos

![](_page_17_Picture_36.jpeg)

Cuando llegues a esta etapa, debes subir los documentos complementarios, los cuales revisará la Jefatura de carrera y, si están completos y correctos, podrás agendar una cita para entregar los documentos en Servicios Escolares.

![](_page_17_Figure_3.jpeg)

# 5. Autorización de transferencia de información

![](_page_18_Picture_50.jpeg)

Con este documento autorizas a la DGAE UNAM la transferencia de tu información a la Secretaría de Educación Pública (SEP), con la finalidad de registrar tu cédula profesional.

Este formato lo encontrarás en el siguiente enlace: [https://www.dgae.unam.mx/titulosgrados/registro\\_titulo\\_grado](https://www.dgae.unam.mx/titulosgrados/registro_titulo_grado_cedula.html) \_cedula.html

El usuario y la contraseña que te solicitan, son los mismos con los que ingresas al SIAE para consultar tu historial académico.

![](_page_18_Picture_5.jpeg)

![](_page_19_Picture_0.jpeg)

# 6. Formato de solicitud y elección de título

![](_page_19_Picture_24.jpeg)

Este formato lo puedes descargar en<http://aragon.dgae.unam.mx/> sección "*Titulación en contingencia"*

Para realizar tu pago necesitas una Ficha de pago con la referencia bancaria, la cual puedes obtener en

<https://sigerel.dgae.unam.mx/alumnos/login>

![](_page_20_Picture_83.jpeg)

El usuario y la contraseña que te solicitan, son los mismos con los que ingresas al SIAE para consultar tu historial académico.

![](_page_20_Picture_84.jpeg)

## 7. Ficha de referencia bancaria y comprobante de pago

![](_page_20_Picture_6.jpeg)

Recibo bancario o comprobante de transferencia.

Si tu pago fue interbancario, deberás anexar el comprobante de transferencia, para obtenerlo ingresa a [https://www.banxico.](https://www.banxico.org.mx/cep/) org.mx/cep/

#### **Importante:**

La referencia bancaria debe ser la misma en la Ficha de pago y en tu comprobante de pago.

![](_page_21_Picture_0.jpeg)

# 8. Formato de no adeudo de biblioteca

![](_page_21_Picture_13.jpeg)

# Este formato lo puedes descargar en <https://siicana.dgb.unam.mx/>

![](_page_21_Picture_4.jpeg)

# Entrega de documentos en Servicios Escolares

![](_page_22_Figure_1.jpeg)

Una vez que tu Jefatura de Carrera ha revisado tu documentación y has agendado una cita a Servicios Escolares para la entrega en original de tus documentos. Es importante que los lleves **completos en ORIGINAL Y COPIA** a tu cita, ya que si por alguna causa te hace falta algún documento, tu trámite no procederá y tendrás que solicitar una nueva cita en el Sistema de Seguimiento del proceso de titulación [universitaria.](https://seguimientotitulacion.unam.mx/)

Los documentos no deben estar rotos, manchados, ilegibles ni doblados y deben entregarse firmados en original donde sea requerido.

# Formatos extra

Además de los documentos solicitados en el Sistema de Seguimiento de Titulación, se te solicitarán cuatro documentos extra:

![](_page_23_Picture_72.jpeg)

Los formatos deben ser firmados con tinta negra o azul, toma en consideración que la fecha no se debe llenar, ésta se escribe hasta la toma de protesta o el examen profesional.

Descarga estos formatos en<http://aragon.dgae.unam.mx/>sección "*Titulación en contingencia"*

Con tu número de cuenta y contraseña, con los que estás registrado en servicios escolares, ingresa a <http://aragon.dgae.unam.mx/> sección de "*alumnos"*, realiza el cuestionario y al finalizar imprime el registro generado. De no estar disponible, también lo puedes contestar en <https://cuestionario.planeacion.unam.mx/egresados/>

# 13. Seis (6) fotografías según el título que hayas elegido

# ¿Qué características deben tener las fotos del título?

Las fotos para el título son de acuerdo con el material que hayas elegido para tu título, revisa en la siguiente página las características que deben cumplir:

![](_page_24_Picture_3.jpeg)

Solicitud de título en pergamino o cartulina 28x40.5 Fotografías tamaño Título

# Solicitud de título en papel

seguridad 21.5x28 cm Fotografías tamaño **Diploma** 

#### CARACTERÍSTICAS DE LAS FOTOGRAFÍAS PARA LA EMISIÓN DEL TÍTULO. GRADO O DIPLOMA

A) Para el TÍTULO O GRADO EN PERGAMINO PIEL DE CABRA con medidas de 28 x 40.5 cm:

6 fotografías tamaño Título

- Recientes
- Ovaladas  $(6 \times 9cm)$
- . En Blanco y Negro, con fondo gris claro y sin ningún tipo de retoque, impresas en papel mate revelado tradicional, debidamente recortadas.
- · De frente, rostro serio, el tamaño de la cara deberá medir 3.5 x 5 cm. a fin de que este en proporción con la medida de la fotografía.
- · No deben ser tomadas de otras fotografías.

B) Para el TÍTULO O GRADO EN CARTULINA IMITACIÓN PERGAMINO con medidas de seguridad de 28 x 40.5 cm:

6 fotografías tamaño Título

- Recientes
- Ovaladas  $(6 \times 9$ cm $)$
- . En Blanco y Negro, con fondo gris claro y sin ningún tipo de retoque, impresas en papel mate (no digitales), debidamente recortadas.
- · De frente, rostro serio, el tamaño de la cara deberá medir 3.5 x 5 cm, a fin de que este en proporción con la medida de la fotografía.
- No deben ser tomadas de otras fotografías.

C) Para el DIPLOMA, TÍTULO O GRADO EN PAPEL SEGURIDAD de 21.5 x 28 cm (tamaño carta)

6 fotografías tamaño Diploma

- Recientes
- Ovaladas  $(5 \times 7cm)$
- · En Blanco y Negro, con fondo gris claro y sin ningún tipo de retoque, impresas en papel mate (no digitales), debidamente recortadas.
- · De frente, rostro serio, el tamaño de la cara deberá ser en proporción con la medida de la fotografía.
- No deben ser tomadas de otras fotografías.

#### **CONSIDERACIONES IMPORTANTES**

- 1. Vestimenta formal, frente y orejas descubiertas, sin lentes obscuros o pupilentes de color, en caso de usar barba y/o bigote, deberán estar descubiertos los labios
- 2. Para la Carrera de Enfermería con uniforme y cofia con franja horizontal.
- 3. La anotación para identificar cada una de las fotografías deberá hacerse preferentemente con un lápiz cuyo grafito sea suave a fin de evitar que la fotografía quede marcada de manera permanente pudiendo alterar algún rasgo fisionómico.
- 4. Las fotografías no deberán presentar ningún tipo de retoque.

## 4. Entrega electrónica y física de documentos

#### Alumna o alumno

![](_page_25_Picture_42.jpeg)

Una vez que entregues los documentos, iniciará la Revisión de Estudios Académica, cuando ésta se libere, tu expediente estará completo y tu nombre se integrará en las listas para agendar Examen Profesional o Toma de Protesta, según corresponda.

# PROCESO DE TITULACIÓN EN EL PLANTEL

![](_page_25_Figure_5.jpeg)

## 5. Incorporación del acta de titulación

Documento: Acta de titulación Calificación: No aplica Fecha en la que se entregó el documento: 24/11/2022

> En el paso 5 se conforma el acta de titulación tu información. Una vez que se haya firmado por las personas correspondientes, se integrará en el Expediente Único de Titulación.

 $\bullet$   $\bullet$ 

![](_page_26_Figure_3.jpeg)

### 6. Integración de la carpeta física de titulación

#### Plantel

![](_page_27_Picture_41.jpeg)

En esta etapa se genera el acuse de documentos con los que se integrará el expediente de titulación para su entrega en la DGAE en Ciudad Universitaria

# PROCESO DE TITULACIÓN EN EL PLANTEL

![](_page_27_Figure_5.jpeg)

## 7. Entrega de la carpeta física de titulación a DGAE

Plantel

![](_page_28_Picture_41.jpeg)

Una vez que se haya entregado el expediente en la DGAE y hayan acusado la recepción, el Departamento de Servicios Escolares subirá el documento firmado para el seguimiento.

![](_page_28_Figure_4.jpeg)

![](_page_29_Picture_62.jpeg)

**CONSULTAR** 

Con este paso termina el seguimiento en el proceso de Seguimiento de titulación. Puedes ver el avance en la emisión del título en la siguiente página:

[https://ingreso.dgae.unam.mx:8020/consulta\\_avance\\_sl](https://ingreso.dgae.unam.mx:8020/consulta_avance_sl)

Para acceder, necesitarás ingresar tu número de cuenta con nueve dígitos, sin guiones y el NIP con el que accedes al SIAE.

# PROCESO DE TITULACIÓN EN EL PLANTEL

DGAE

![](_page_29_Figure_6.jpeg)

![](_page_30_Picture_0.jpeg)

![](_page_30_Picture_1.jpeg)